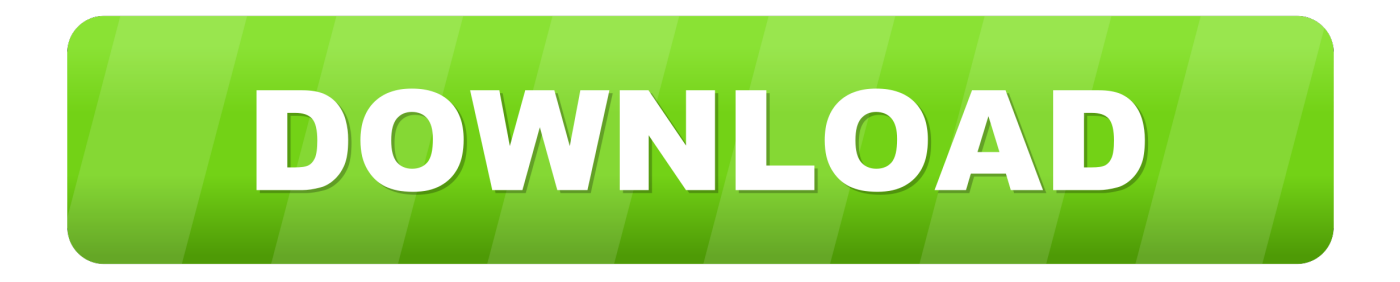

[Sony Reader For Mac](https://blltly.com/1vk8qo)

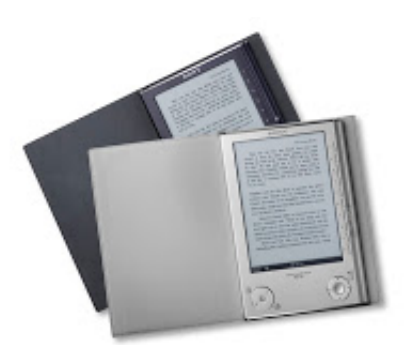

[Sony Reader For Mac](https://blltly.com/1vk8qo)

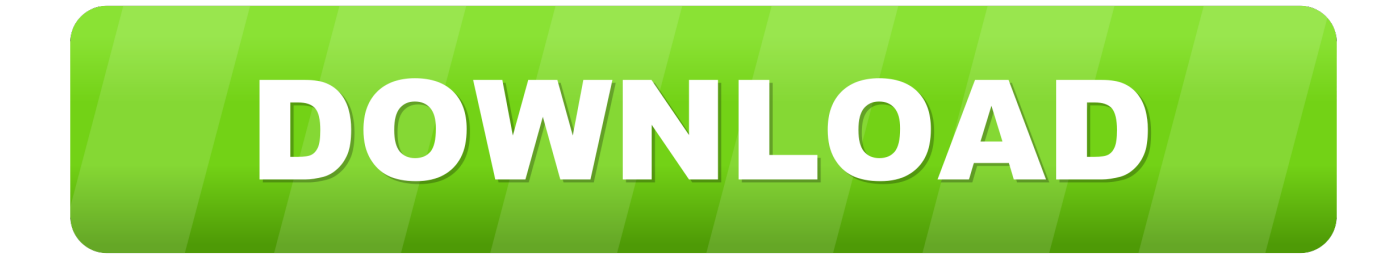

2 Delete Sony Reader application using the TrashFirst of all, make sure to log into your Mac with an administrator account, or you will be asked for a password when you try to delete something.. Remove all components related to Sony Reader in FinderThough Sony Reader has been deleted to the Trash, its lingering files, logs, caches and other miscellaneous contents may stay on the hard disk.. For the applications that are installed from the App Store, you can simply go to the Launchpad, search for the application, click and hold its icon with your mouse button (or hold down the Option key), then the icon will wiggle and show the "X" in its left upper corner.. Price: US \$99 99 No Interest if paid in full in 6 mo on \$99+Opens in a new window or tab.. Generally, its additional files, such as preference files and application support files, still remains on the hard drive after you delete Sony Reader from the Application folder, in case that the next time you decide to reinstall it, the settings of this program still be kept.

Manually uninstall Sony Reader step by step:Sony reader free download - Sony Reader, Sony Connect (SonicStage), Sony Ericsson PC Suite, and many more programs.. If Sony Reader is frozen, you can press Cmd +Opt + Esc, select Sony Reader in the pop-up windows and click Force Quit to quit this program (this shortcut for force quit works for the application that appears but not for its hidden processes).. However, instead of installing it by dragging its icon to the Application folder, uninstalling Sony Reader may need you to do more than a simple drag-and-drop to the Trash.. Open the Applications folder in the Finder (if it doesn't appear in the sidebar, go to the Menu Bar, open the "Go" menu, and select Applications in the list), search for Sony Reader application by typing its name in the search field, and then drag it to the Trash (in the dock) to begin the uninstall process.

## **sony reader**

sony reader, sony reader for pc, sony reader software, sony reader prs-t1, sony reader pocket edition, sony reader prs-300, sony reader prs-t2, sony reader prs-600, sony reader store, sony reader software for windows 10

Sony Reader is a third party application that provides additional functionality to OS X system and enjoys a popularity among Mac users.. 4 01 10241 and includes the following changes: The Kobo Store icon and link replace the Reader™ Store icon and link to enable direct access to the Kobo eBook Store.. You can search for the relevant names using Spotlight Those preference files of Sony Reader can be found in the Preferences folder within your user's library folder (~/Library/Preferences) or the system-wide Library located at the root of the system volume (/Library/Preferences/), while the support files are located in '~/Library/Application Support/' or '/Library/Application Support/'.. To fully get rid of Sony Reader from your Mac, you can manually follow these steps:1.. Alternatively you can also click on the Sony Reader icon/folder and move it to the Trash by pressing Cmd + Del or choosing the File and Move to Trash commands.

## **sony reader software**

Click the "X" and click Delete in the confirmation dialog Download Mac App Remover3.. But if you are trying to uninstall Sony Reader in full and free up your disk space, removing all its components is highly necessary.. Select the process(es) associated with Sony Reader in the list, click Quit Process icon in the left corner of the window, and click Quit in the pop-up dialog box (if that doesn't work, then try Force Quit).

## **sony reader pocket edition**

Enter to Search My Profile Logout CNET News Best Apps This utility updates the Reader™ for PC software to version 2.. Open Activity Monitor in the Utilities folder in Launchpad, and select All Processes on the drop-down menu at the top of the window.. No Interest if paid in full in 6 months on \$99+ Most applications in Mac OS X are bundles that contain all, or at least most, of the files needed to run the application, that is to say, they are self-contained.. Continue reading this article to learn about the proper methods for uninstalling Sony Reader.. Unlike the software developed for Windows system, most of the applications installed in Mac OS X generally can be removed with relative ease. e10c415e6f